# **Accessing myOSSTF**

1. Go to www.osstf.on.ca. Click on 'login.'

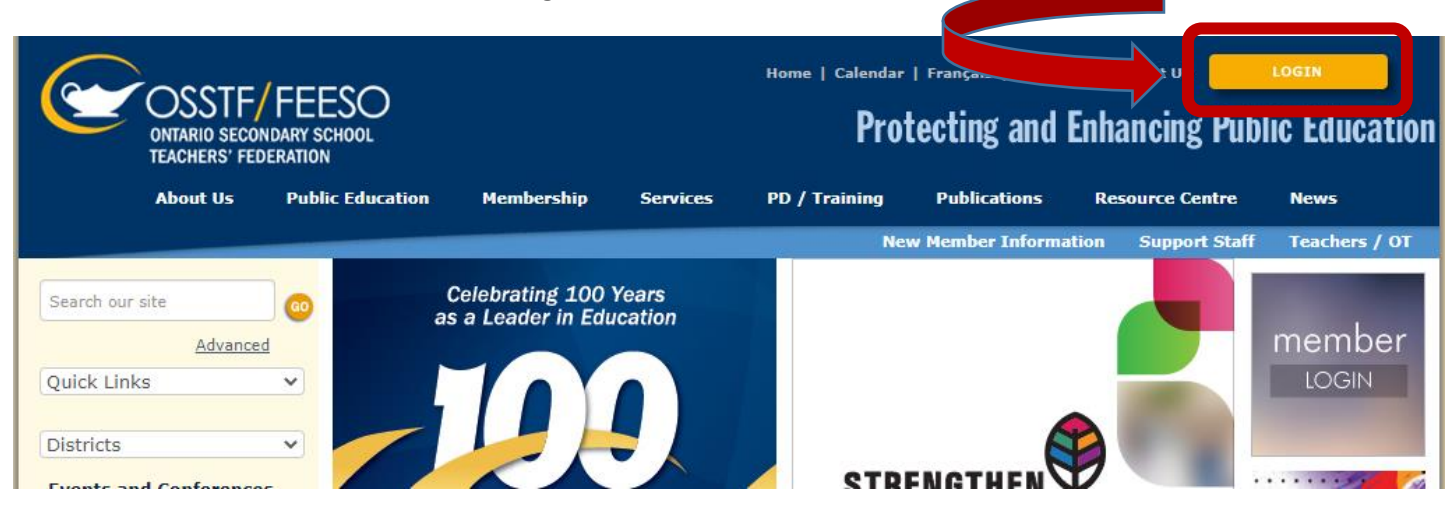

2. Select 'Member Login'

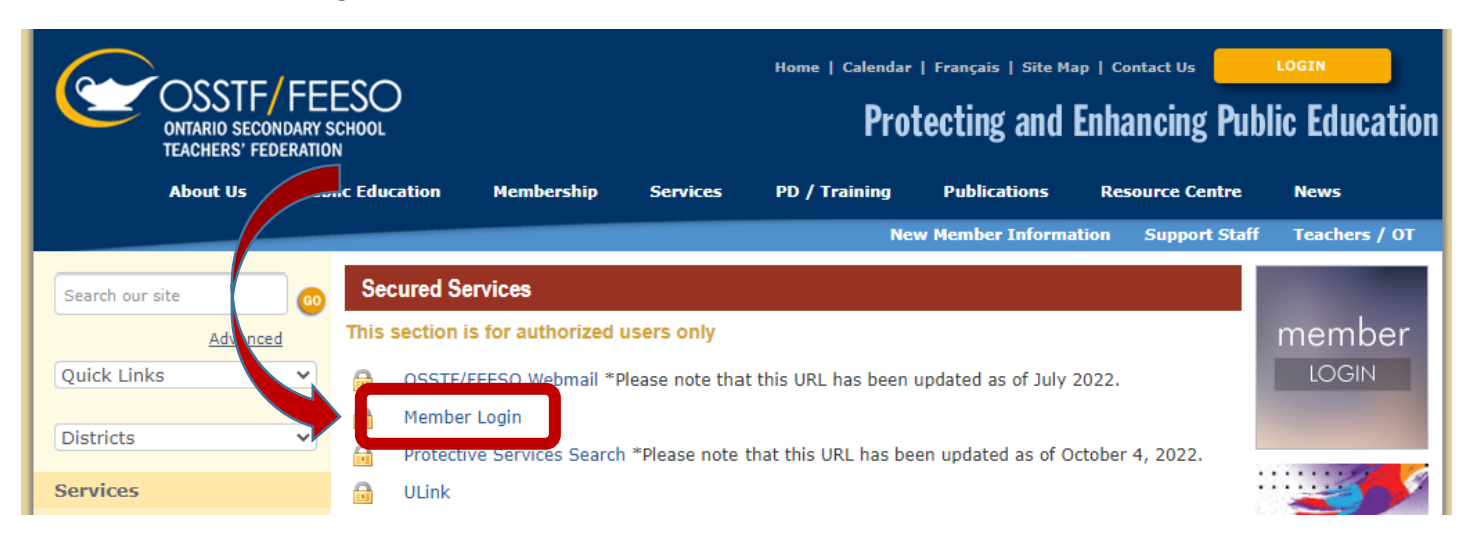

3. Using your OSSTF Member ID, log in. (This number can be found on your OSSTF Member Card - see graphic below) If you need help logging in, follow the instructions listed below the login set up.

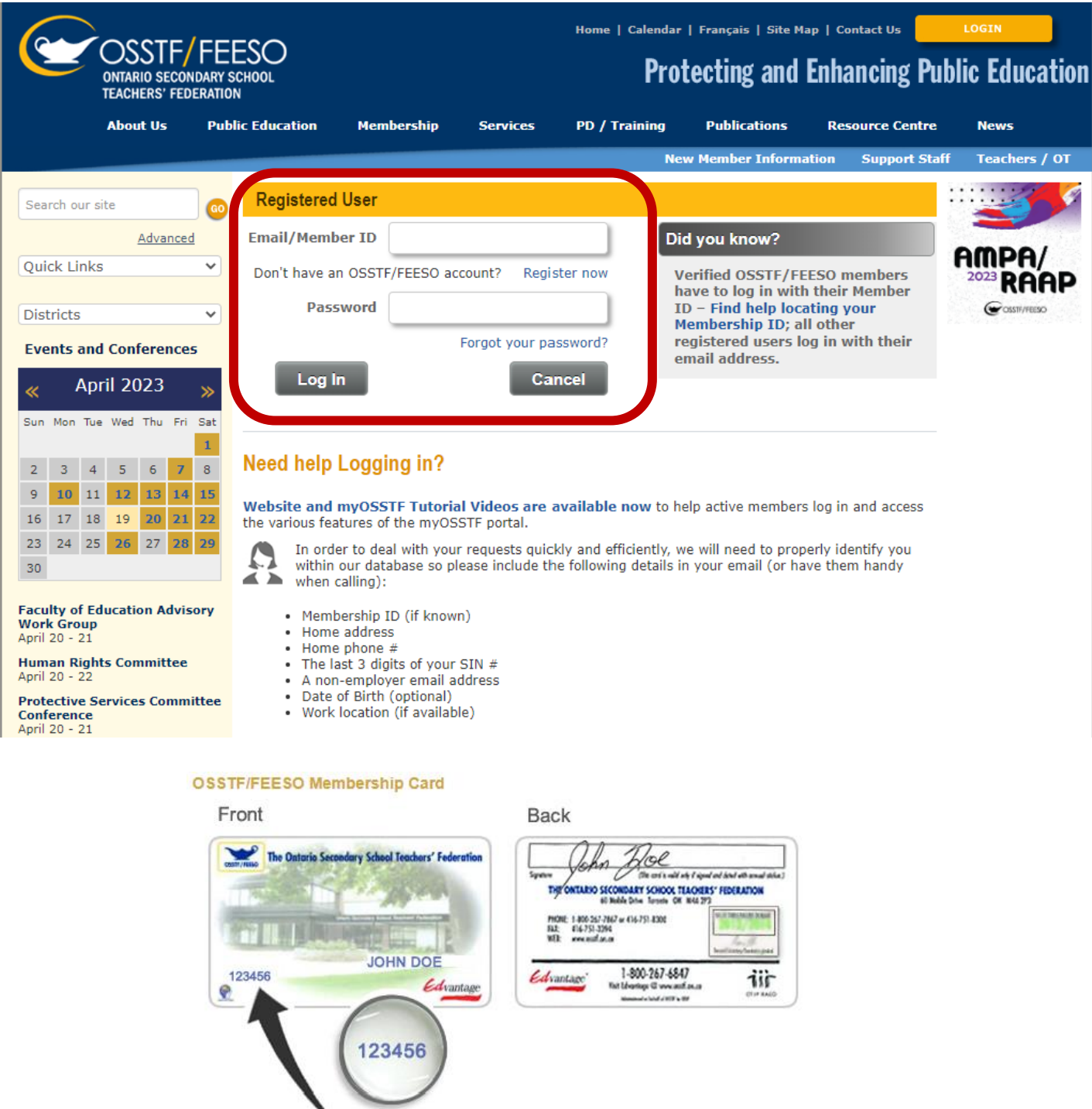

## OSSTF/FEESO Membership ID

#### Need help retrieving your OSSTF member ID?

There is a Self-Serve Retrieval of Member ID feature allowing members (active or inactive) to retrieve their OSSTF/FEESO Member ID. You must email from your OSSTF/FEESO registered email in order to have your membership ID emailed back to you.

Emails sent to either of the following two email addresses will compare the sending email address and when a unique match is found, will return an automated response containing the OSSTF/FEESO Member ID.

#### **Email Addresses**

- · GetMyMemberID@osstf.ca
- WhatISMyMemberID@osstf.ca

### 4. **Click on myOSSTF icon.**

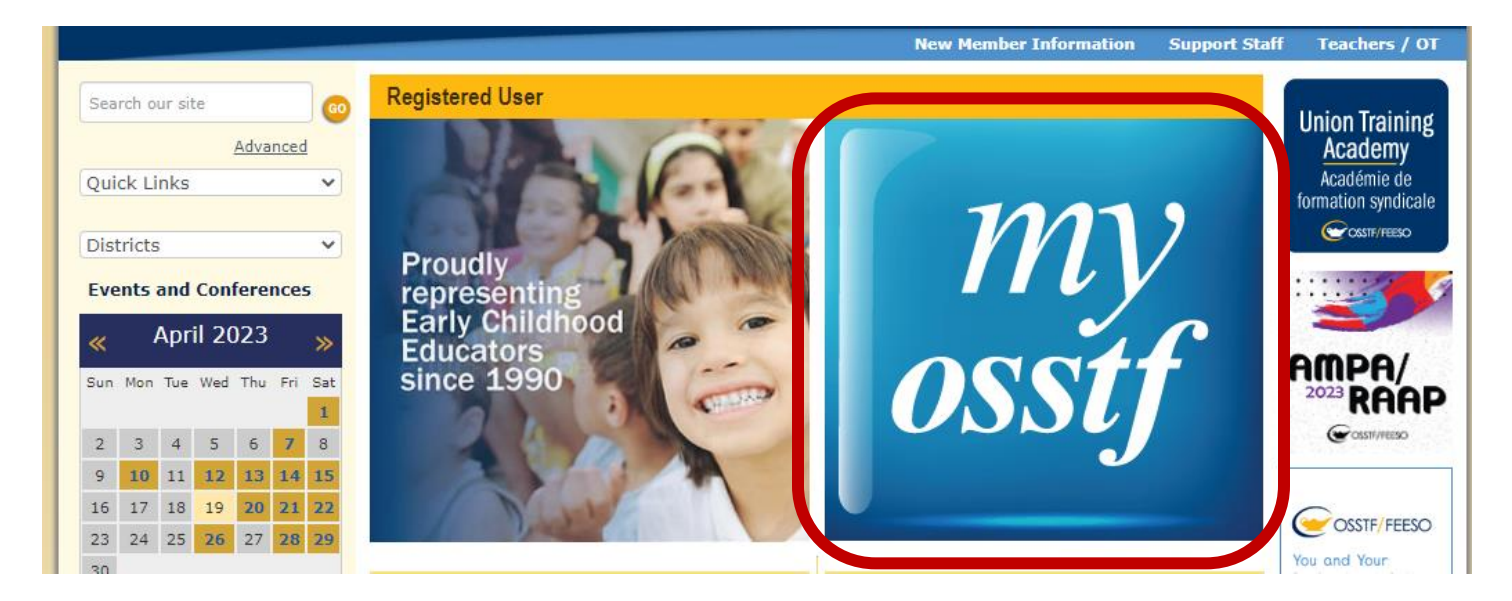

5. **You will arrive at the 'myOSSTF' landing page, where you can update your contact information with Provincial OSSTF. This will allow you to receive OSSTF Update Newsletters. Here you are also able to access the latest District/Bargaining Unit Memos and Bargaining Bulletins.**

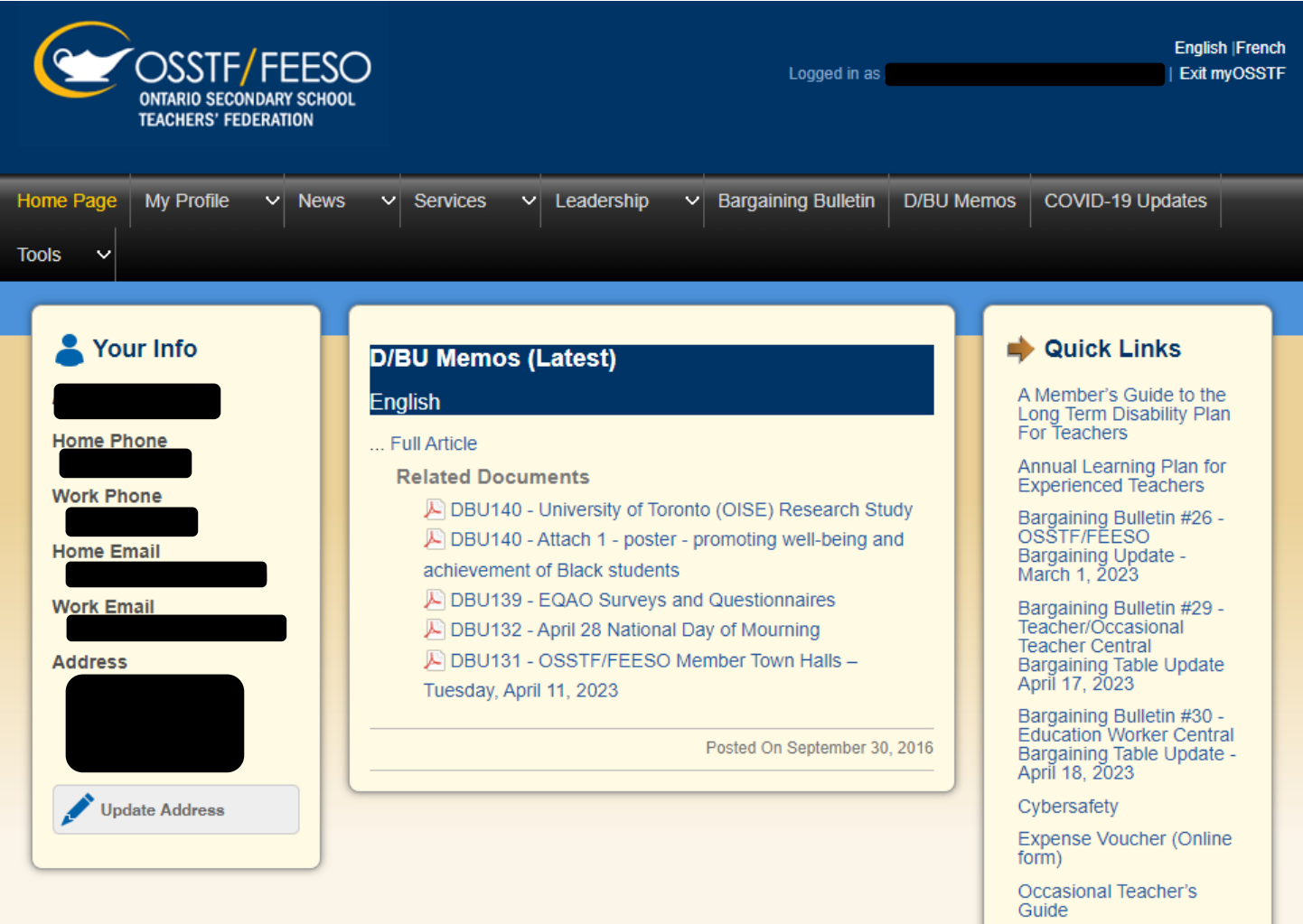

**OSSTF Benefits**